## **Getting Started with Git**

Introduction to version control Benefits of using Git Basic commands **Workflow** 

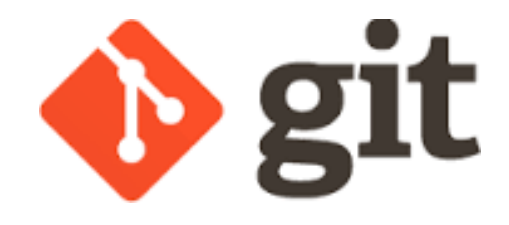

- - Software that manages changes that you make to your files (source code).
	- Track versions of each file (more accurately, versions of *sets of changes* to your files).
- **Version Control System**<br>
 Software that manages changes<br>
to your files (source code).<br>
 Track versions of each file (more<br>
versions of sets of changes to y<br>
 Handles concurrent changes fro<br>
sources (e.g. different deve – Handles concurrent changes from multiple sources (e.g. different developers working on the same code base).
	- Typically some central repository that stores every version of every file. Database
	- Popular VCS'
		- SourceSafe (local/file based)
		- CVS, Subversion, Perforce (centralized)

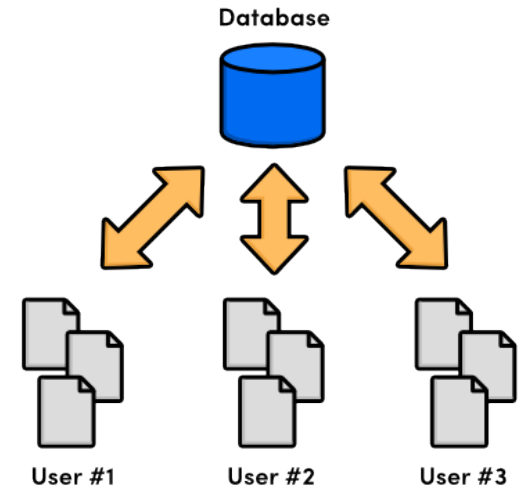

- - No central server required!
	- Every user has a copy of every file.
- We use Git, a very popular DVCS.
- **Distributed version control systems (DVCS)**<br>
 No central server required!<br>
 Every user has a copy of every file.<br> **Distributed** We use Git, a very popular DVCS.<br>
 Developed in 2005, to manage developme<br>
the Linux k – Developed in 2005, to manage development for the Linux kernel (Bitkeeper -> Git)
	- Very specific design goals
		- Large-scale development
		- **Distributed**
	- Git doesn't require a server, but it's common to use one for coordination
		- e.g. Github

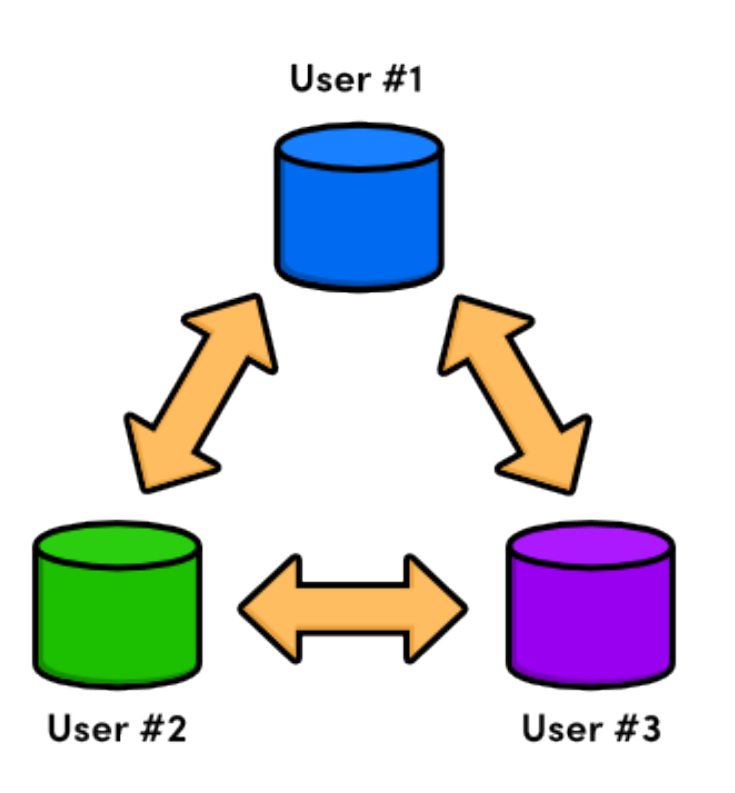

- 
- **Concept Working directory**<br> **Concept + Solution**<br> **Concept + Solution**<br> **Concept + Solution**<br> **Concept + Solution**<br> **Concept + Solution** – your local copy of the files that you're working with.
	- Staging area
		- a "place" where you tell Git to hold a set of changes, temporarily.
	- Repository
		- a place where Git stores copies of your files and their history.
			- Local repository: on your working machine
			- Remote repository: a server (e.g. GitHub)

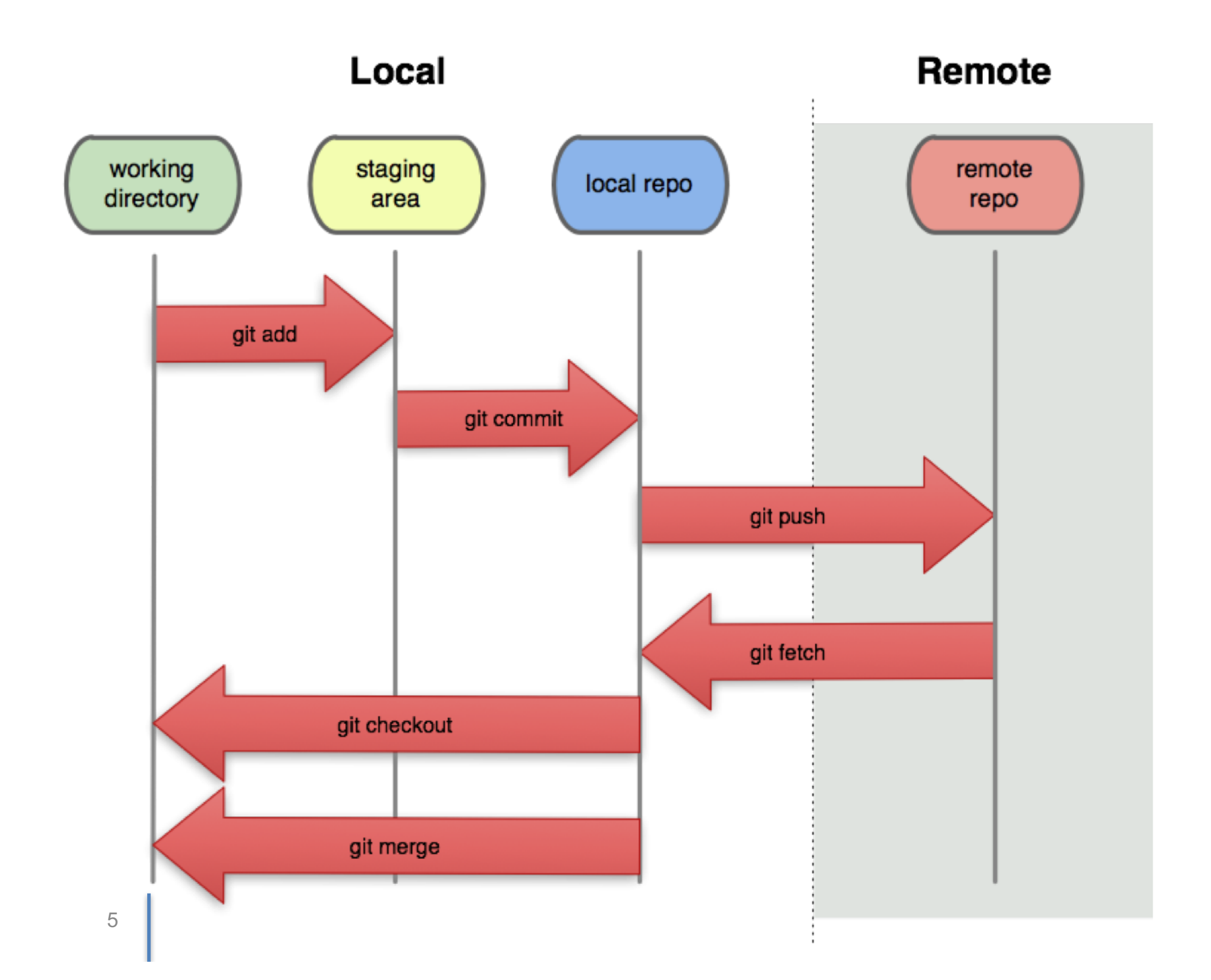

- 
- You perform these operations using a Git client (command-<br>
line or GUI, the work the same).<br>
 Commands typically move files between working directory,<br>
E staging area and local or remote repository.<br>
Local Commands **Des** • Commands typically move files between working directory, staging area and local or remote repository.

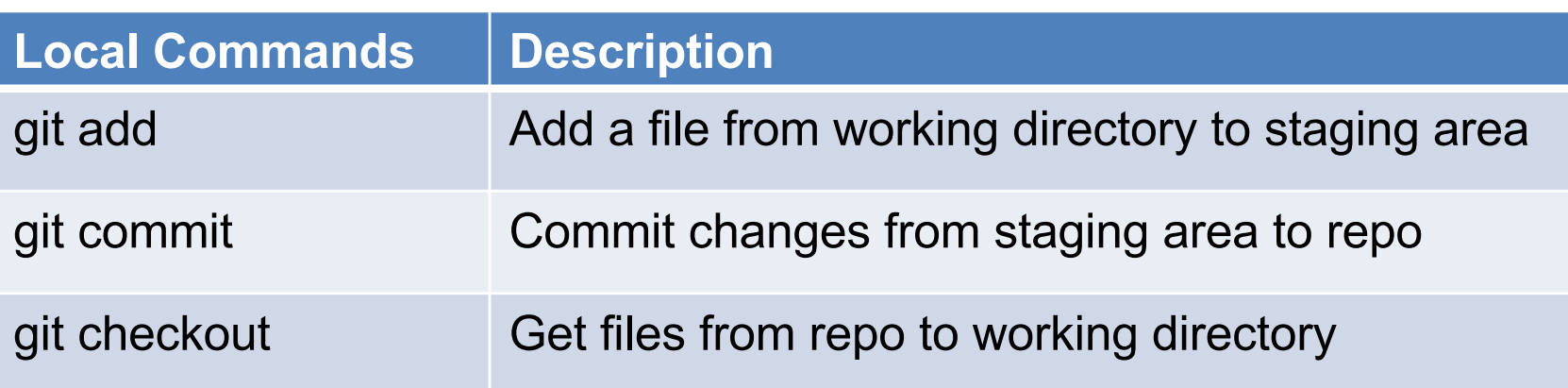

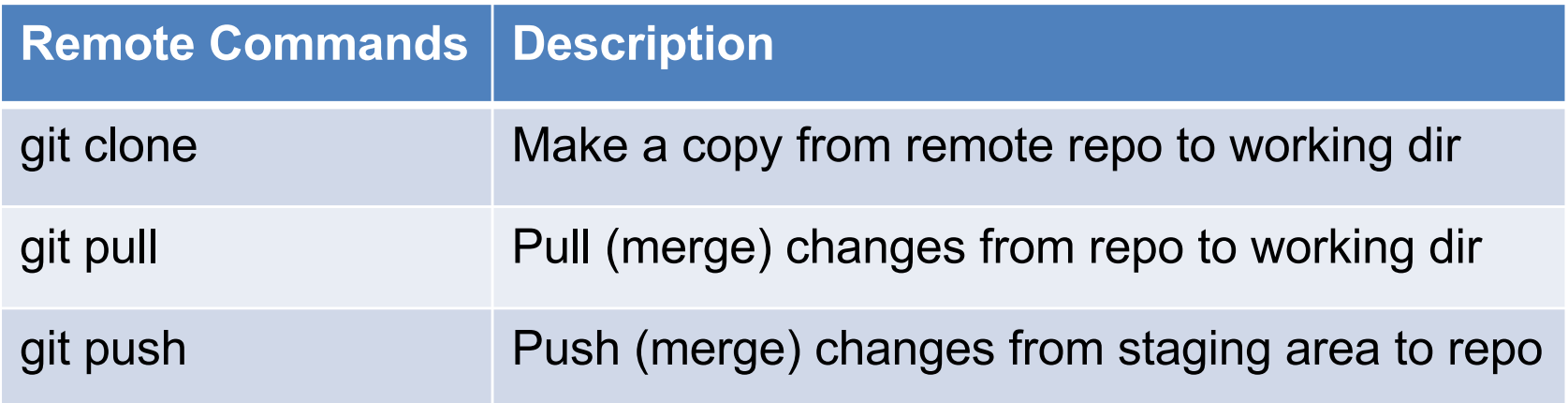

Before anything else, you need to install and configure Git.

- 1. Install a Git client (command-line or GUI) https://git-scm.com/downloads
- 2. Setup your email address for Git: git config --global user.email "your\_email@example.com"
- 1. Get a copy of the repository from the server
- Use 'git clone' to get a copy of starting code from remote repository to your working directory.
- git clone https://username@git.uwaterloo.ca/cs349 winter2017/username.git
	- 2. Work on the assignment
	- 3. Save and commit your changes to git
	- 4. Push changes to the server
- 1. Get a copy of the repository from the server
- 2. Work on the assignment
- copy the Check.java file into your working directory.
- 'javac Check.java' to compile
- 'java Check' to run and produce results.txt
- 3. Save and commit your changes to git
- 4. Push changes to the server
- 1. Get a copy of the repository from the server
- 2. Work on the assignment
- 3. Save and commit your changes to git
- 'git add Check.java results.txt' to add files to your staging area
- 'git commit' to save the changes to the local repository.
- 4. Push changes to the server
- 1. Get a copy of the repository from the server
- 2. Work on the assignment
- 3. Save and commit your changes to git
- 4. Push changes to the server
- 'git push' to push to the remote repository.
- **"Good 1. Edit .gitignore file in your working copy<br>
<b>E** 2. Consider cloning via SSH or HTTPS.<br> **B** For SSH, generate public/private keys.<br> **O** <u>https://git.uwaterloo.ca/help/ssh/READN</u>
	- 2. Consider cloning via SSH or HTTPS.
		- For SSH, generate public/private keys.
			- https://git.uwaterloo.ca/help/ssh/README
			- If you use HTTPS, you might want to cache credentials
				- https://git-scm.com/docs/git-credential-store
	- 3. Learn how to use tags or branches
		- See documentation

## **8**<br>**B**<br>**Resources**<br>**Resource**<br>**Resource**<br>**Refere**<br>**Refere**

- documentation, binaries
- https://git-scm.com
- Git Reference
	- cheat-sheet of commands
	- http://gitref.org
- Book: Pro Git
	- Scott Chacon and Ben Straub
	- extensive manual
- Ry's Git Tutorial
	- http://rypress.com/tutorials/git/ index

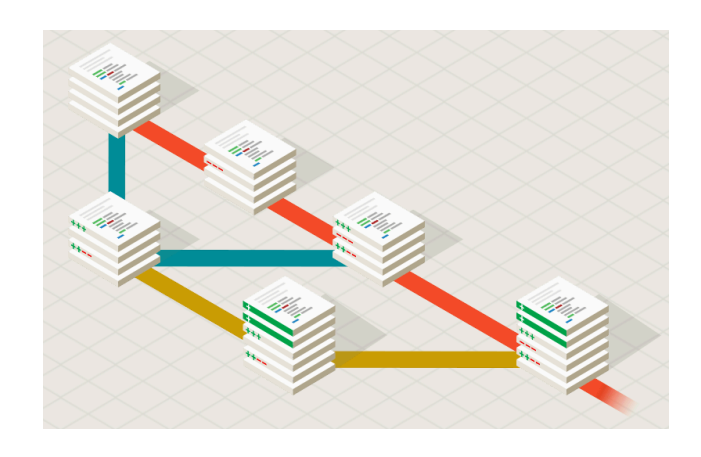

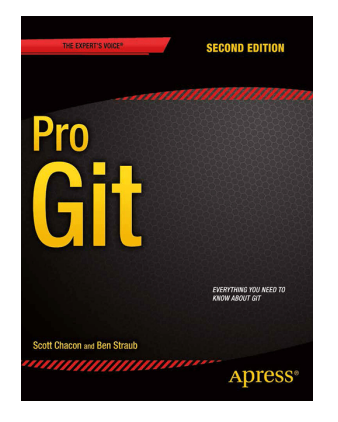

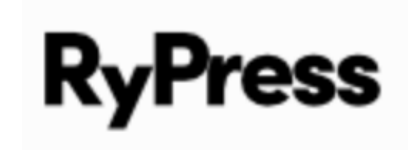